# **BAB V**

# **IMPLEMENTASI DAN PENGUJIAN SISTEM**

## **5.1. HASIL IMPLEMENTASI**

Setelah penulis melakukan tahap perancangan selanjutnya yang dilakukan adalah tahap implementasi. Implementasi yang dimaksud adalah proses menterjemahkan rancangan menjadi sebuah program aplikasi. Adapun hasil implementasinya adalah sebagai berikut :

## **5.1.1.Implementasi Tampilan Output**

Implementasi tampilan output merupakan tampilan dari keluaran pada sistem informasi penjualan pada Lampu Hias H2J Lighting yang telah dirancang. Berikut adalah tampilan output dari sistem yang telah dirancang :

1. Halaman Utama Website

Halaman utama website merupakan tampilan pertama pengunjung saat mengakses website. Tampilan halaman utama dapat dilihat pada gambar 5.1

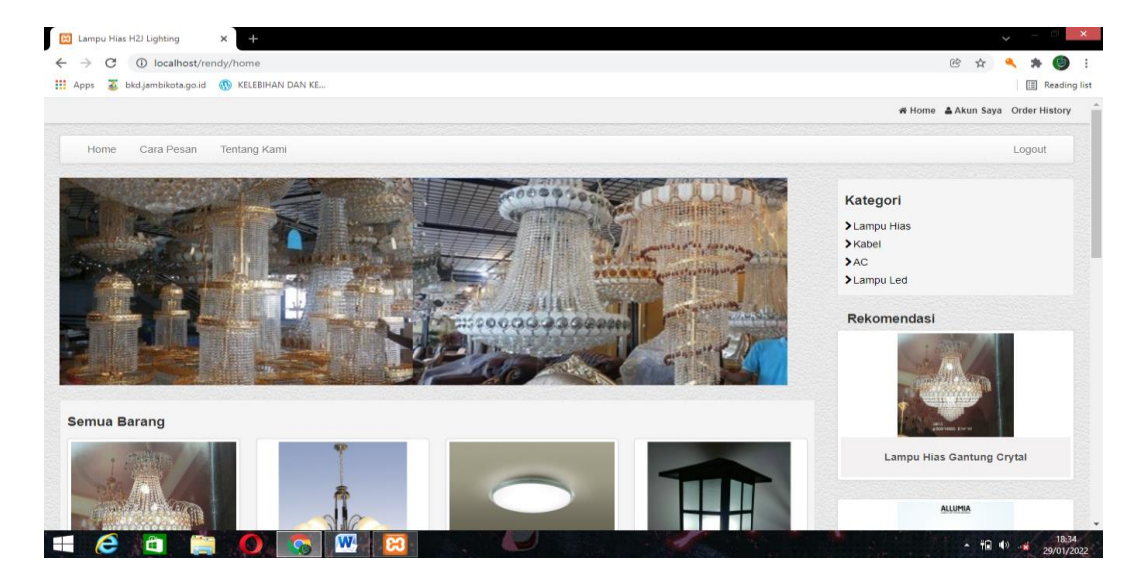

**Gambar 5.1 Halaman Utama Website**

2. Halaman Keranjang Belanja

Halaman keranjang belanja merupakan halaman untuk menampilkan barang

yang telah dipilih oleh pengunjung. Seperti terlihat pada gambar 5.2

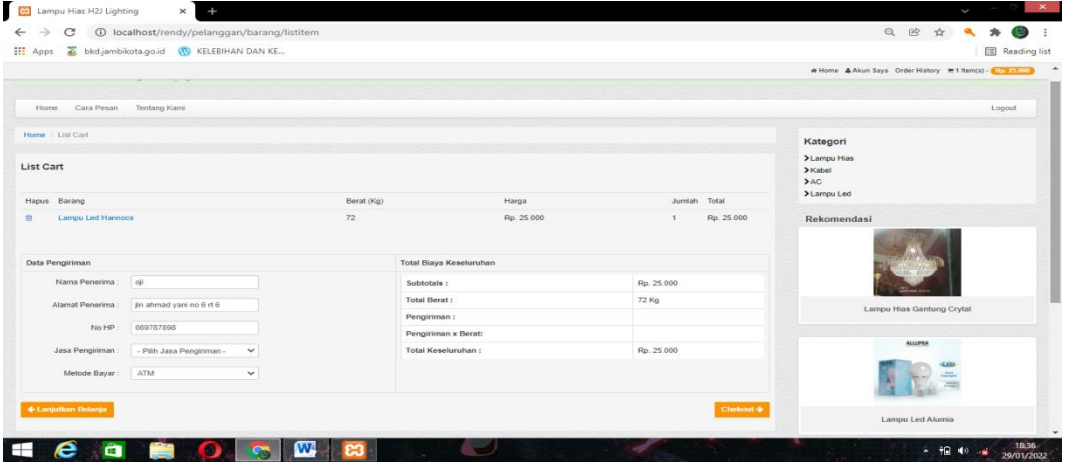

**Gambar 5.2 Halaman Keranjang Belanja**

3. Halaman Data Barang

Halaman data barang merupakan halaman yang digunakan admin untuk mengelola data barang seperti menambah, mengubah dan menghapus data barang. Seperti yang terlihat pada gambar 5.3

| (i) localhost/rendy/admin/barang<br>C<br>$\rightarrow$ |                                          | $\times$                               |                   |                        |                        |                  | $\checkmark$                               |
|--------------------------------------------------------|------------------------------------------|----------------------------------------|-------------------|------------------------|------------------------|------------------|--------------------------------------------|
| ←                                                      |                                          |                                        |                   |                        | Q<br>配                 | $\circledR$      |                                            |
| <b>III</b> Apps<br>bkd.jambikota.go.id<br>z.           | <b>IN KELEBIHAN DAN KE</b>               |                                        |                   |                        |                        |                  | Reading list                               |
| Lampu Hias H2J Lighting                                |                                          |                                        |                   |                        |                        | ttl 29, Jan-2022 | <b>■ Logout</b>                            |
| <b>Sta</b> Dashboard                                   |                                          |                                        |                   |                        |                        |                  |                                            |
| <b>Pemesanan</b>                                       | <b>Barang</b>                            |                                        |                   |                        |                        |                  |                                            |
| 불 Pelanggan                                            |                                          |                                        |                   |                        |                        |                  |                                            |
| <b>III</b> Kategori                                    | $+$ Tambah                               |                                        |                   |                        |                        |                  |                                            |
| <b>EB</b> Barang                                       | Show<br>10<br>$\vee$ entries             |                                        |                   |                        | Search:                |                  |                                            |
| <b>#</b> Expedisi                                      | <b>No</b><br>Kode<br>$\hat{\phantom{a}}$ | Nama<br>$\Rightarrow$<br>$\Rightarrow$ | Kategori<br>÷     | Harga<br>$\Rightarrow$ | Jumlah<br>$\triangleq$ | Opsi             | ÷                                          |
| i Info Web                                             | LHGC01<br>1                              | Lampu Hias Gantung Crytal              | <b>Lampu Hias</b> | Rp. 1.500.000          | $\mathbf{0}$           | <b>CZ</b> Edit   | <b>the Hapus</b>                           |
| & Admin                                                | $\overline{2}$<br><b>LHM002</b>          | Lampu Hias Gantung Minimalis           | <b>Lampu Hias</b> | Rp. 500.000            | $\mathbf{0}$           | <b>CZ</b> Edit   | <b><i><u>a</u></i></b> Hapus               |
| <b>←</b> Laporan<br>k.                                 | $\overline{\mathbf{3}}$<br>LHP           | Lampu Hias Platfon                     | Lampu Hias        | Rp. 750.000            | $\overline{7}$         | <b>CZ</b> Edit   | <b>B</b> Hapus                             |
|                                                        | <b>LP200</b><br>$\boldsymbol{A}$         | Lampu pilar                            | <b>Lampu Hias</b> | Rp. 200.000            | $\overline{7}$         | $G$ Edit         | <b>B</b> Hapus                             |
|                                                        | 5<br>LT002                               | Lampu Taman                            | Lampu Hias        | Rp. 300.000            | 5                      | <b>CZ</b> Edit   | <b><i><u>the</u></i></b>                   |
|                                                        | 6<br><b>LL001</b>                        | Lampu Led Alumia                       | Lampu Led         | Rp. 25.000             | 48                     | <b>CZ</b> Edit   | <b><i><u>the</u></i></b> Hapus             |
|                                                        | $\overline{7}$<br>LL002                  | <b>Lampu Led Hannocs</b>               | Lampu Led         | Rp. 25.000             | 16                     | <b>CS Equit</b>  | <b>B</b> Hapus                             |
|                                                        | 8<br>LL003                               | Lampu Led Megaman                      | Lampu Led         | Rp. 25.000             | 26                     | <b>CZ</b> Edit   | <b>B</b> Hapus                             |
|                                                        | $\overline{9}$<br><b>LL004</b>           | Lampu Led Philips                      | Lampu Led         | Rp. 30.000             | 35                     | <b>CZ</b> Edit   | <b><i><u>the</u></i></b> Hapus             |
|                                                        | Showing 1 to 9 of 9 entries<br>W         |                                        |                   |                        |                        | Previous         | Next<br>$\overline{1}$<br>18:38<br>$-100x$ |

**Gambar 5.3 Halaman Data Barang**

## 4. Halaman Data Kategori

Halaman kategori merupakan halaman yang digunakan admin untuk mengelola data kategori seperti menambah, mengubah dan menghapus kategori. Seperti terlihat pada gambar 5.4

| C3 Lampu Hias H2J Lighting                                                 | <b>CO</b> Lampu Hias H2J Lighting<br>$\times$  | $\times$<br>$\overline{+}$ |  |               | K                        | $\times$               |
|----------------------------------------------------------------------------|------------------------------------------------|----------------------------|--|---------------|--------------------------|------------------------|
| 1 localhost/rendy/admin/kategori<br>C<br>$\longrightarrow$<br>$\leftarrow$ |                                                |                            |  | $Q$ $Q$       | ☆                        |                        |
| bkd.jambikota.go.id (W) KELEBIHAN DAN KE<br><b>III</b> Apps                |                                                |                            |  |               |                          | Reading list           |
| Lampu Hias H2J Lighting                                                    |                                                |                            |  |               | tt 29, Jan-2022          | <b>Ge</b> Logout       |
| <b>@</b> Dashboard                                                         |                                                |                            |  |               |                          |                        |
| <b>T</b> Pemesanan                                                         | Kategori                                       |                            |  |               |                          |                        |
| <b>皆 Pelanggan</b>                                                         |                                                |                            |  |               |                          |                        |
| <b>III</b> Kategori                                                        | $+$ Tambah                                     |                            |  |               |                          |                        |
| <b>EB</b> Barang                                                           | Show<br>$\vee$ entries<br>10                   |                            |  | Search:       |                          |                        |
| <b>#</b> Expedisi                                                          | No<br>Nama<br>$\hat{\phantom{a}}$              |                            |  | $\Rightarrow$ | Opsi                     | ۰                      |
| i Info Web                                                                 | <b>Lampu Hias</b><br>$\mathbf{1}$              |                            |  |               | <b>CY Edit</b>           | <b>O</b> Hapus         |
| & Admin                                                                    | $\overline{a}$<br>Kabel                        |                            |  |               | <b>CZ Edit</b>           | <b>O</b> Hapus         |
| <b>←</b> Laporan                                                           | $\mathbf{3}$<br>AC                             |                            |  |               | <b>CZ Edit</b>           | <b>B</b> Hapus         |
|                                                                            | 4<br>Lampu Led                                 |                            |  |               | <b>CY Edit   @ Hapus</b> |                        |
|                                                                            | Showing 1 to 4 of 4 entries                    |                            |  |               | Previous                 | Next<br>$\blacksquare$ |
|                                                                            |                                                |                            |  |               |                          |                        |
|                                                                            |                                                |                            |  |               |                          |                        |
|                                                                            |                                                |                            |  |               |                          |                        |
|                                                                            |                                                |                            |  |               |                          |                        |
|                                                                            |                                                |                            |  |               |                          | 18:39                  |
| e<br>۰<br>⊞<br>m                                                           | $\mathbf w$<br>O.<br>$\mathcal{L}_{\text{in}}$ |                            |  |               | - 1日 49 米                | 29/01/2022             |

**Gambar 5.4 Halaman Data Kategori**

5. Halaman Data Pelanggan

Halaman data pelanggan merupakan halaman yang digunakan oleh admin untuk mengolah data pelanggan seperti menambah, mengubah dan menghapus. Seperti terlihat pada gambar 5.5

| <b>CO</b> Lampu Hias H2J Lighting<br>$\times$                           | <b>B</b> Lampu Hias H2J Lighting        |           | $+$<br>$\times$           |                      |                        |                          |                    | $\mathbf{\times}$<br>C                          |
|-------------------------------------------------------------------------|-----------------------------------------|-----------|---------------------------|----------------------|------------------------|--------------------------|--------------------|-------------------------------------------------|
| C<br>1 localhost/rendy/admin/pelanggan<br>$\rightarrow$<br>$\leftarrow$ |                                         |           |                           |                      |                        |                          | $\alpha$           | 砂<br>☆                                          |
| z<br>bkd.jambikota.go.id (W KELEBIHAN DAN KE<br><b>III</b> Apps         |                                         |           |                           |                      |                        |                          |                    | <b>Reading list</b>                             |
| Lampu Hias H2J Lighting                                                 |                                         |           |                           |                      |                        |                          |                    | mm 29, Jan-2022<br><b>⊕</b> Logout              |
| <b>@</b> Dashboard                                                      |                                         |           |                           |                      |                        |                          |                    |                                                 |
| <b>Pemesanan</b>                                                        | Pelanggan                               |           |                           |                      |                        |                          |                    |                                                 |
| <b>替 Pelanggan</b>                                                      |                                         |           |                           |                      |                        |                          |                    |                                                 |
| <b>ED</b> Kategori                                                      | $+$ Tambah                              |           |                           |                      |                        |                          |                    |                                                 |
| <b>EB</b> Barang                                                        | Show<br>Search:<br>$\vee$ entries<br>10 |           |                           |                      |                        |                          |                    |                                                 |
| <b>JU</b> Expedisi                                                      | <b>No</b><br>۰                          | Nama<br>٠ | <b>Jenis Kelamin</b><br>٠ | TTL.<br>$\triangleq$ | No HP<br>$\Rightarrow$ | Username<br>$\mathbf{r}$ | <b>Status</b><br>٠ | Opsi<br>٠                                       |
| i Info Web                                                              | $\mathbf{1}$                            | Hikmawan  | L                         |                      | 089644228817           | hikmawan                 | Aktif              | <b>CZ</b> Edit<br><b><i><u>ft</u></i></b> Hapus |
| Admin                                                                   | $\overline{\mathbf{z}}$                 | adittt    | L.                        |                      | 093388383837           | adit                     | Aktif              | <b>CZ</b> Edit<br><b>B</b> Hapus                |
| <b>←</b> Laporan                                                        | $\overline{\mathbf{3}}$                 | imel      | P                         |                      | 0893737847             | imel                     | Aktif              | <b>CZ</b> Edit<br><b>B</b> Hapus                |
|                                                                         | 4                                       | alif      | L.                        |                      | 089618273              | alif                     | Aktif              | $G$ Edit<br><b>B</b> Hapus                      |
|                                                                         | 6                                       | Bian      | L                         |                      | 0819283884             | bian                     | Aktif              | $G$ Edit<br><b>B</b> Hapus                      |
|                                                                         | 6                                       | ardani    | L.                        |                      | 9348934839             | ardani                   | Aktif              | $G$ Edit<br><b>B</b> Hapus                      |
|                                                                         | $\overline{7}$                          | wildan    | L                         |                      | 081982837373           | wildan                   | Aktif              | <b>CZ</b> Edit<br><b>B</b> Hapus                |
|                                                                         | 8                                       | Ucok      | L.                        |                      | 087666                 | Ucok                     | Aktif              | <b>CZ</b> Edit<br><b>B</b> Hapus                |
|                                                                         | $\overline{9}$                          | oji       | L                         |                      | 089787898              | oji                      | Aktif              | <b>Cif</b> Edit<br><b>B</b> Hapus               |
|                                                                         | 10                                      | ilham     | L                         |                      | 0896556                | ilham                    | Aktif              | <b>CZ</b> Edit<br><b>If Hapus</b>               |
| e<br>Ô<br>∺                                                             | œ<br>-                                  | <b>W</b>  |                           |                      |                        |                          |                    | 18:39<br>$- 40 40$<br>- 68<br>29/01/2022        |

**Gambar 5.5 Halaman Data Pelanggan**

## 6. Halaman Data Ongkos Kirim

Halaman data ongkos kirim merupakan halaman yang digunakan oleh admin untuk mengolah data ongkos kirim seperti menambah, mengubah dan menghapus. Seperti terlihat pada gambar 5.6

| <b>CO</b> Lampu Hias H2J Lighting<br>×                                                                  | <b>CO</b> Lampu Hias H2J Lighting | $\times$              |                            |                            |                        |                         | K                |
|----------------------------------------------------------------------------------------------------|-----------------------------------|-----------------------|----------------------------|----------------------------|------------------------|-------------------------|------------------|
| 10 localhost/rendy/admin/expedisi<br>C<br>$\rightarrow$<br><b>III</b> Apps<br>z.<br>bkd.jambikota.go.id | <b>WE KELEBIHAN DAN KE</b>        |                       |                            |                            |                        | $Q$ $B$<br>$\mathbf{x}$ | Reading list     |
| Lampu Hias H2J Lighting                                                                                 |                                   |                       |                            |                            |                        | <b>■ 01, Feb-2022</b>   | <b>⊕</b> Logout  |
| <b>@</b> Dashboard                                                                                      |                                   |                       |                            |                            |                        |                         |                  |
| Pemesanan                                                                                               |                                   | <b>Ongkos Kirim</b>   |                            |                            |                        |                         |                  |
| 警 Pelanggan                                                                                             |                                   |                       |                            |                            |                        |                         |                  |
| <b>EB</b> Kategori                                                                                      | $+$ Tambah                        |                       |                            |                            |                        |                         |                  |
| <b>EB</b> Barang                                                                                        | Show<br>10                        | $\vee$ entries        |                            |                            | Search:                |                         |                  |
| <b>68</b> Ongkos Kirim                                                                                  | <b>No</b><br>٠                    | Nama<br>$\Rightarrow$ | Kabupaten<br>$\Rightarrow$ | Kecamatan<br>$\Rightarrow$ | Biaya<br>$\Rightarrow$ | Opsi                    | ÷                |
| i Info Web                                                                                              | $\overline{1}$                    | <b>JNE</b>            | Aceh                       | <b>Aceh Barat</b>          | Rp. 400.000            | <b>GY Edit</b>          | <b>ft</b> Hapus  |
| & Admin                                                                                                 | $\overline{\mathbf{2}}$           | <b>JNE</b>            | Aceh                       | <b>Aceh Tengah</b>         | Rp. 400.000            | $G$ Edit                | <b>O</b> Hapus   |
| A Laporan                                                                                               | $\overline{\mathbf{3}}$           | <b>JNE</b>            | Aceh                       | <b>Aceh Barat Daya</b>     | Rp. 400.000            | <b>CY Edit</b>          | <b>B</b> Hapus   |
|                                                                                                    | $\overline{4}$                    | <b>JNE</b>            | Aceh                       | <b>Banda Aceh</b>          | Rp. 400.000            | $G$ Edit                | <b>B</b> Hapus   |
|                                                                                                    | 5                                 | <b>JNE</b>            | Sumatera Utara             | Kota Binjai                | Rp. 300.000            | <b>CY Edit</b>          | <b>B</b> Hapus   |
|                                                                                                    | 6                                 | <b>JNE</b>            | Sumatera Utara             | <b>Medan Kota</b>          | Rp. 300.000            | <b>CZEdit</b>           | <b>O</b> Hapus   |
|                                                                                                    | $\overline{7}$                    | <b>JNE</b>            | Sumatra Barat              | Padang Panjang             | Rp. 34.000             | <b>CY Edit</b>          | <b>the Hapus</b> |
|                                                                                                    | 8                                 | <b>JNE</b>            | <b>Sumatra Barat</b>       | <b>Bukit Tinggi</b>        | Rp. 35.000             | $CZ$ Edit               | <b>B</b> Hapus   |
|                                                                                                    | 9                                 | <b>JNE</b>            | Sumatra Barat              | Padang Kota                | Rp. 41.000             | <b>CY Edit</b>          | <b>O</b> Hapus   |
|                                                                                                    | 10                                | <b>JNE</b>            | <b>Sumatra Barat</b>       | Solok                      | Rp. 41.000             | <b>CY Edit B</b> Hapus  |                  |

**Gambar 5.6 Halaman Data Ongkos Kirim**

7. Tampilan Laporan Barang

Laporan data barang merupakan laporan keseluruhan barang yang ada pada

Lampu Hias H2J Lighting. Seperti terlihat pada gambar 5.7.

| c<br>1 localhost/rendy/admin/laporan/barang<br>→<br>←                  |                                       |                               |                                     |               |                           |               | $Q$ $B$                                     |                       |
|------------------------------------------------------------------------|---------------------------------------|-------------------------------|-------------------------------------|---------------|---------------------------|---------------|---------------------------------------------|-----------------------|
| z<br>bkd.jambikota.go.id<br>Apps<br><b>WANT CRUTCHERS ERIC RESERVE</b> | <b>CO</b> KELEBIHAN DAN KE            |                               |                                     |               |                           |               |                                             | <b>E</b> Reading list |
| <b>Pemesanan</b>                                                       | Barang                                |                               |                                     |               |                           |               |                                             |                       |
| <b>普 Pelanggan</b>                                                     |                                       |                               |                                     |               |                           |               |                                             |                       |
| <b>ED</b> Kategori                                                     | $\ominus$ Cetak                       |                               |                                     |               |                           |               |                                             |                       |
| <b>EB</b> Barang                                                       | Show<br>10                            | $\vee$ entries                |                                     |               |                           |               | Search:                                     |                       |
| <b>68</b> Expedisi                                                     | <b>No</b><br>$\overline{\phantom{a}}$ | Kode<br>$\Rightarrow$         | Nama                                | $\Rightarrow$ | Kategori<br>$\Rightarrow$ | Harga         | Jumlah<br>$\Rightarrow$<br>$\Rightarrow$    |                       |
| i Info Web                                                             | п                                     | LHGC01                        | <b>Lampu Hias Gantung Crytal</b>    |               | <b>Lampu Hias</b>         | Rp. 1.500.000 | $\overline{4}$                              |                       |
| <b>▲ Admin</b>                                                         | $\overline{\mathbf{2}}$               | <b>LHM002</b>                 | <b>Lampu Hias Gantung Minimalis</b> |               | <b>Lampu Hias</b>         | Rp. 500.000   | 12                                          |                       |
| <b>←</b> Laporan                                                       | $\overline{\mathbf{3}}$               | <b>LHP</b>                    | <b>Lampu Hias Platfon</b>           |               | <b>Lampu Hias</b>         | Rp. 750.000   | $\boldsymbol{4}$                            |                       |
| Barang                                                                 | $\overline{4}$                        | <b>LP200</b>                  | Lampu pilar                         |               | <b>Lampu Hias</b>         | Rp. 200.000   | 10 <sub>10</sub>                            |                       |
| Pelanggan                                                              | 5                                     | <b>LT002</b>                  | Lampu Taman                         |               | <b>Lampu Hias</b>         | Rp. 300.000   | 5                                           |                       |
| Penjualan                                                              | 6                                     | LL001                         | Lampu Led Alumia 5W                 |               | <b>Lampu Led</b>          | Rp. 25.000    | 20                                          |                       |
|                                                                        | $\overline{7}$                        | <b>LL002</b>                  | <b>Lampu Led Hannocs 5W</b>         |               | <b>Lampu Led</b>          | Rp. 25.000    | 50                                          |                       |
|                                                                        | 8                                     | LL003                         | Lampu Led Megaman 5W                |               | Lampu Led                 | Rp. 25.000    | 50                                          |                       |
|                                                                        | $\overline{9}$                        | <b>LL004</b>                  | Lampu Led Philips 8W                |               | Lampu Led                 | Rp. 30.000    | 25                                          |                       |
|                                                                        | 10                                    | AC001                         | <b>AC CHANGHONG</b>                 |               | AC                        | Rp. 2.900.000 | 3                                           |                       |
|                                                                        |                                       | Showing 1 to 10 of 14 entries |                                     |               |                           |               | Previous<br>$\overline{\mathbf{2}}$<br>Next |                       |

**Gambar 5.7 Tampilan Laporan Barang**

8. Tampilan Laporan Data Pelanggan

Laporan data pelanggan merupakan laporan keseluruhan pelanggan yang ada pada Lampu Hias H2J Lighting. Seperti terlihat pada gambar 5.8.

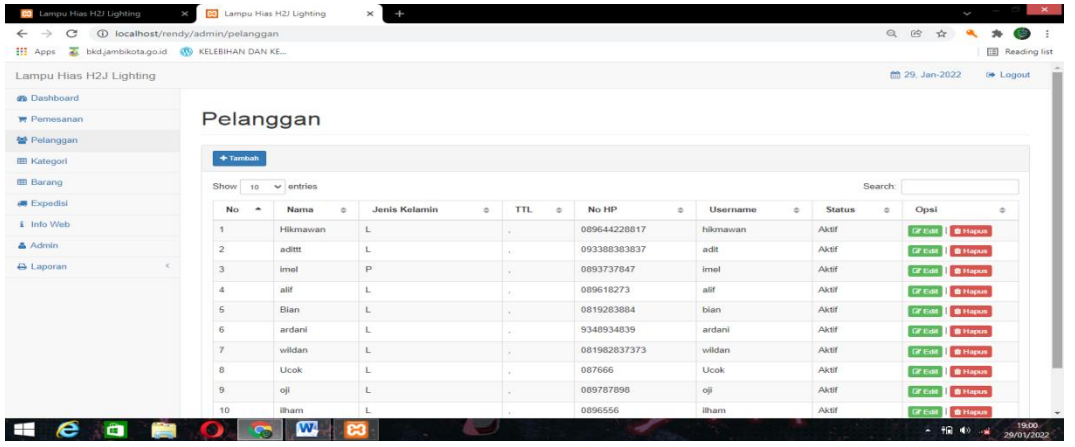

# **Gambar 5.8 Tampilan Laporan Data Pelanggan**

9. Tampilan Laporan Data Pemesanan Perbulan

Laporan data pemesanan perbulan merupakan laporan keseluruhan data pemesan pada bulan yang terpilih, untuk hasilnya dapat dilihat pada gambar 5.9.

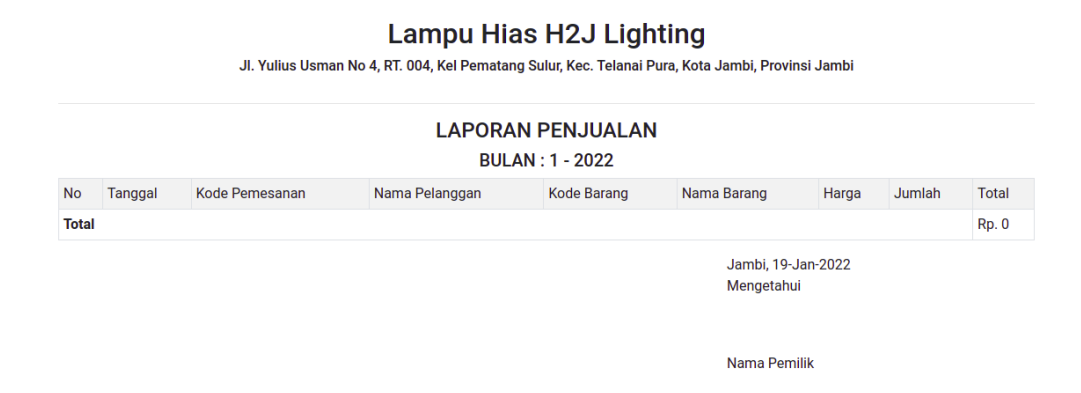

**Gambar 5.9 Tampilan Laporan Pemesanan Perbulan**

## **5.1.2. Implementasi Tampilan Input**

Tampilan input merupakan suatu cara masukan data, dimana akan dibutuhkan dalam proses penghasilan laporan (output). Adapun bentuk tampilan input tersebut adalah sebagai berikut :

1. Implementasi Form Daftar Pelanggan

Tampilan form daftar pelanggan dapat digunakan punjung untuk mendaftar menjadi pelanggan yang dapat login kedalam sistem dan melakukan transaksi pembelian. Seperti terlihat pada gambar 5.10

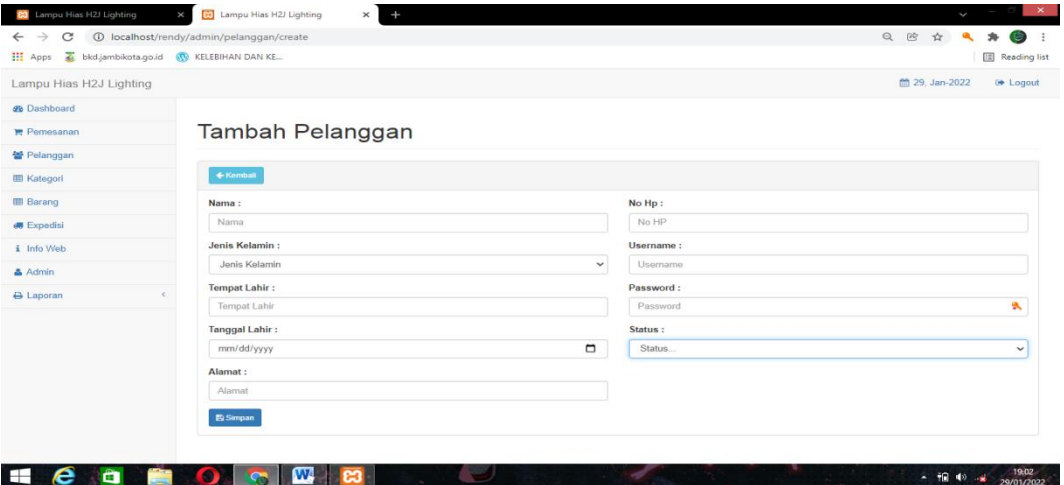

#### **Gambar 5.10 Implementasi Form Daftar Pelanggan**

2. Implementasi Form Login Admin

Implementasi tampilan halaman login admin digunakan oleh admin untuk masuk kedalam sistem admin, pertama tama admin harus memasukan terlebih dahulu username dan password jika berhasil maka admin akan diarahkan ke halaman dashboard admin. Adapun tampilan halam form login admin dapat dilihat pada gambar 5.11 dibawah ini:

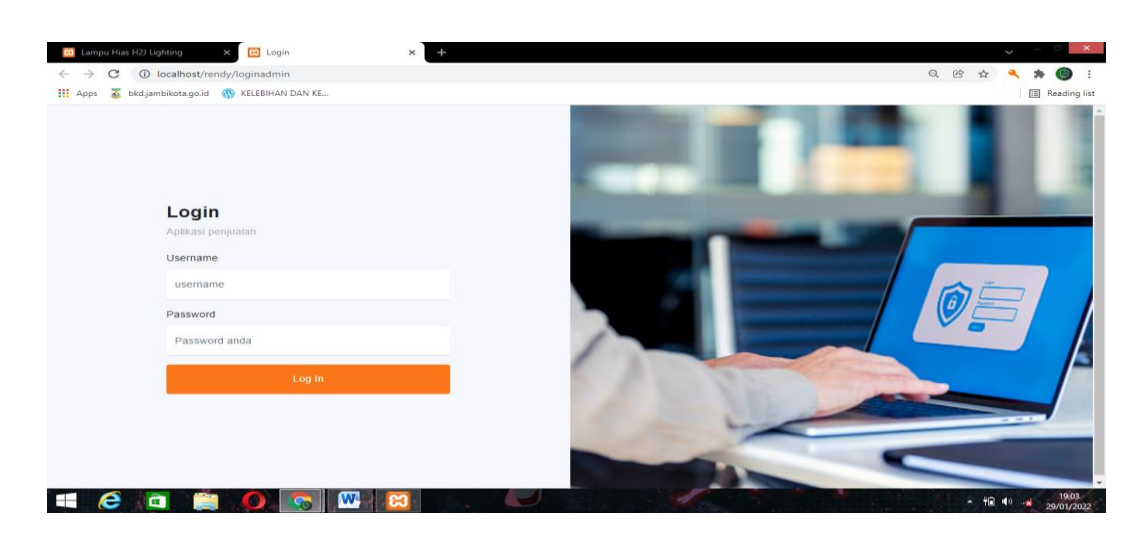

**Gambar 5.11 Form Login Admin**

3. Impelementasi Form Tambah Data Barang

Impelementasi form tambah data barang dapat digunakan admin untuk menambahkan data data barang. Tampilan dari form tambah barang dapat dilihat pada gambar 5.12

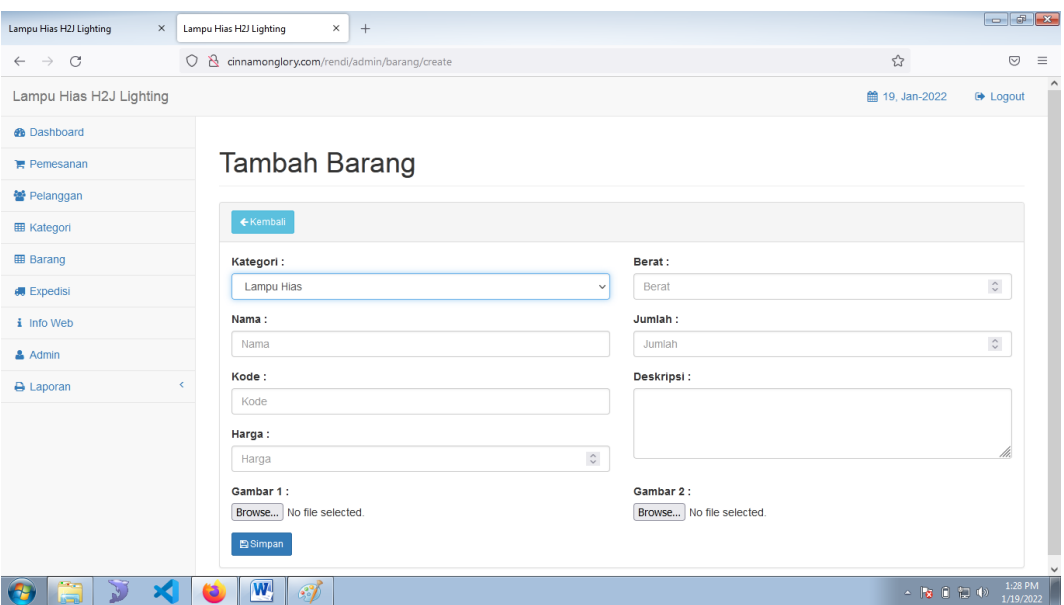

**Gambar 5.12 Form Data Barang**

4. Implementasi Form Data Kategori

Tampilan form data kategori merupakan tampilan form yang digunakan untuk menambah dan mengubah kategori. Di bawah ini merupakan tampilan tampilan input form data kategori. Seperti terlihat pada gambar 5.13

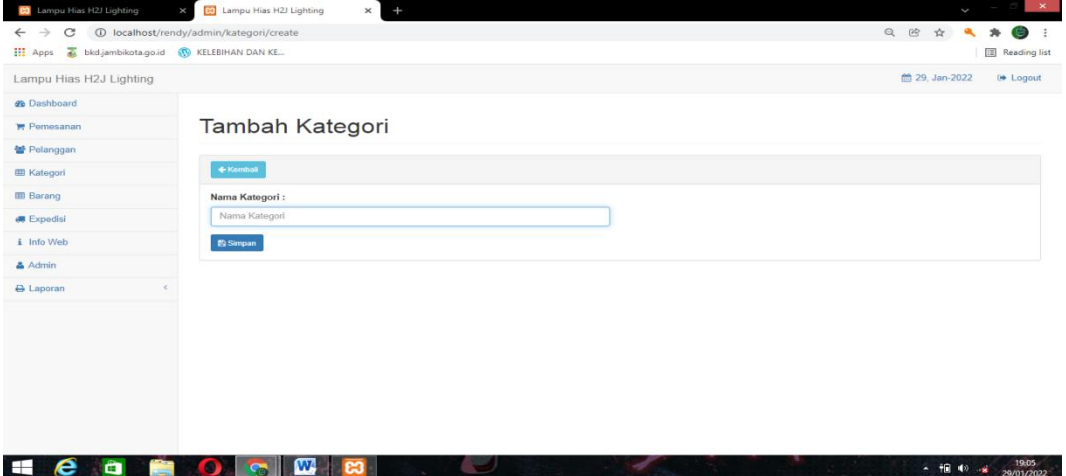

**Gambar 5.13 Form Data Kategori**

5. Impelementasi Form Ongkos Kirim

Tampilan form ongkos kirim merupakan form yang dapat digunakan admin untuk menambah data ongkos kirim. Di bawah ini merupakan tampilan tampilan input form ongkos kirim Seperti terlihat pada gambar 5.14

| C<br>$\rightarrow$<br>$\leftarrow$ | 1 localhost/rendy/admin/expedisi/create      | $Q$ $\mathbb{R}$<br>立       |
|------------------------------------|----------------------------------------------|-----------------------------|
| <b>III</b> Apps                    | bkd.jambikota.go.id <a> KELEBIHAN DAN KE</a> | [iii] Reading list          |
| Lampu Hias H2J Lighting            |                                              | m 01, Feb-2022<br>De Logout |
| <b>ab</b> Dashboard                |                                              |                             |
| Pemesanan                          | Tambah Ongkos Kirim                          |                             |
| <b>營 Pelanggan</b>                 |                                              |                             |
| <b>III</b> Kategori                | $#$ Kemball                                  |                             |
| <b>III</b> Barang                  | Kode:                                        |                             |
| <b>68</b> Ongkos Kirim             | Kode                                         |                             |
| i Info Web                         | Nama:                                        |                             |
| Admin                              | Nama Expedisi                                |                             |
| <b>B</b> Laporan                   | Kabupaten:                                   |                             |
|                                    | Kabupaten                                    |                             |
|                                    | Kecamatan:                                   |                             |
|                                    | Kecamatan                                    |                             |
|                                    | Biaya:                                       |                             |
|                                    | Blaya                                        |                             |
|                                    | El Simpan                                    |                             |
|                                    |                                              |                             |

**Gambar 5.14 Form Data Ongkos Kirim**

6. Impelementasi Form Admin

Tampilan form admin merupakan form yang dapat digunakan admin untuk menambah data admin. Di bawah ini merupakan tampilan tampilan input form admin Seperti terlihat pada gambar 5.15

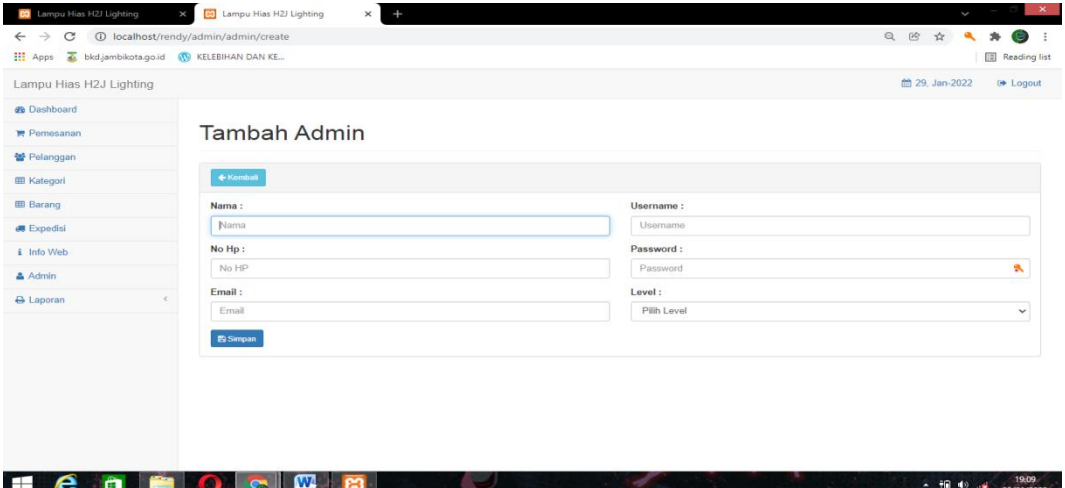

**Gambar 5.15 Form Data Admin**

7. Impelementasi Form Info web

Tampilan form Info web merupakan form yang dapat digunakan admin untuk menambah data Info web. Di bawah ini merupakan tampilan tampilan input form ongkos kirim Seperti terlihat pada gambar 5.16

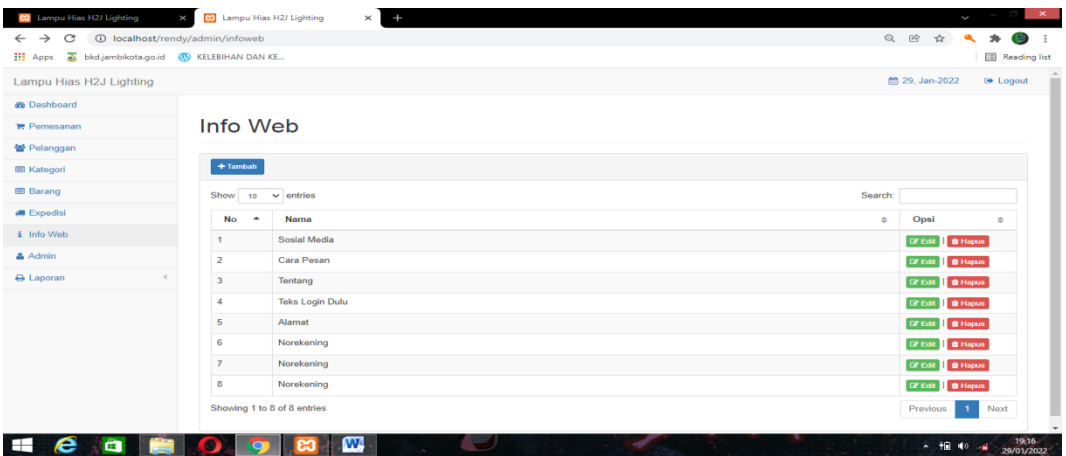

**Gambar 5.16 Form Data Info Web**

## **5.2. PENGUJIAN SISTEM / PERANGKAT LUNAK**

Pengujian sistem digunakan untuk memastikan bahwa perangkat lunak yang telah dibuat telah selesai desainnya dan semua fungsi dapat dipergunakan dengan baik tanpa ada kesalahan Jika, kesimpulan tidak sesuai maka penulis akan memperbaiki kembali program tersebut, akan tetapi jika telah sesuai maka penulis dapat melakukan pengujian ke bagian lainnya. Uji coba dilakukan pada komputer milik penulis, yang telah disebutkan speksifikasinya pada bab sebelumnya.

1. Pengujian Modul Login Admin

Pada tahap ini dilakukan pengujian pada modul *login* admin untuk mengetahui apakah proses *login* admin atau fungsional *login* admin dapat berjalan dengan baik. Hasil pengujian pada modul ini penulis sajikan sebagai berikut :

| <b>Modul</b> | <b>Prosedur</b> | <b>Masukan</b>                | Keluaran yang        | Hasil yang didapat   | Kesimpulan |
|--------------|-----------------|-------------------------------|----------------------|----------------------|------------|
| yang         | pengujian       |                               | diharapkan           |                      |            |
| diuji        |                 |                               |                      |                      |            |
| Login        | - Masukkan      | <i><u><b>Username</b></u></i> | Admin berhasil login | Admin berhasil login | Baik       |
| Admin        | username        | dan                           | dan tampil halaman   | dan tampil halaman   |            |
| (berhasil)   | dan             | password                      | utama                | utama                |            |
|              | password        | yang                          |                      |                      |            |
|              | admin           | sesuai                        |                      |                      |            |
|              | secara          | dengan                        |                      |                      |            |
|              | benar           | database                      |                      |                      |            |
| Login        | - Masukkan      | <i><u><b>Username</b></u></i> | Admin gagal login    | Admin gagal login    | Baik       |
| Admin        | username        | dan                           | dan tampil pesan     | dan tampil pesan     |            |
| (gagal)      | dan             | Password                      | "Username/password   | "Username/password   |            |
|              | password        | yang                          | tidak sesuai"        | tidak sesuai"        |            |
|              | admin           | tidak                         |                      |                      |            |
|              | yang            | sesuai                        |                      |                      |            |
|              | salah dan       | dengan                        |                      |                      |            |
|              | belum           | database                      |                      |                      |            |
|              | terdaftar       |                               |                      |                      |            |
|              | dalam           |                               |                      |                      |            |
|              | database        |                               |                      |                      |            |

**Tabel 5.1 Pengujian Modul** *Login* **Admin**

2. Pengujian Modul Mengelola Data Admin

Pada tahap ini dilakukan pengujian pada modul data admin oleh admin untuk mengetahui apakah proses mengelola data admin atau fungsional mengelola data admin dapat berjalan dengan baik. Hasil pengujian pada modul ini penulis sajikan pada tabel 5.2.

| <b>Modul</b>     | <b>Prosedur</b>               | <b>Masukan</b> | <b>Keluaran</b>    | <b>Hasil</b> yang    | Kesimpulan  |
|------------------|-------------------------------|----------------|--------------------|----------------------|-------------|
| yang             | pengujian                     |                | yang               | didapat              |             |
| diuji            |                               |                | diharapkan         |                      |             |
| Tambah           | - Pilih menu                  | Input data     | Data berhasil      | Data berhasil        | <b>Baik</b> |
| Data             | data admin                    | lengkap        | ditambah dan       | ditambah dan         |             |
| Admin            | - Klik                        |                | tampilkan          | tampilkan            |             |
| (berhasil)       | Tambah                        |                | pesan "            | pesan "Data<br>telah |             |
|                  | - Input Data<br>- Klik Simpan |                | Berhasil<br>simpan | tersimpan"           |             |
|                  |                               |                | admin"             |                      |             |
|                  |                               |                |                    |                      |             |
| Tambah           | - Pilih menu                  | Input data     | Data gagal         | Data gagal           | Baik        |
| Data             | data admin                    | tidak          | ditambah dan       | ditambah dan         |             |
| Admin            | - Klik                        | lengkap        | Tampilkan          | Tampilkan            |             |
| (gagal)          | Tambah                        |                | pesan "Data        | pesan "Data          |             |
|                  | - Klik Simpan                 |                | gagal              | gagal                |             |
|                  |                               |                | disimpan"          | disimpan"            |             |
| <b>Edit Data</b> | - Pilih menu                  | Input data     | Data berhasil      | Data berhasil        | <b>Baik</b> |
| Admin            | data admin                    | lengkap        | diubah dan         | diubah dan           |             |
| (berhasil)       | - Pilih record                |                | Tampilkan          | Tampilkan            |             |
|                  | - Klik Edit                   |                | pesan              | pesan                |             |
|                  | - Input Data                  |                | "Berhasil          | "Berhasil            |             |
|                  | - Klik Ubah                   |                | ubah admin"        | ubah admin"          |             |
| <b>Edit Data</b> | - Pilih menu                  | Input data     | Data gagal         | Data gagal           | <b>Baik</b> |
| Admin            | data admin                    | tidak          | diubah dan         | diubah dan           |             |
| (gagal)          | - Pilih record                | lengkap        | Tampilkan          | Tampilkan            |             |
|                  | - Klik Edit                   |                | pesan "Data        | pesan "Data          |             |
|                  | - Kosongkan                   |                | gagal diubah"      | gagal                |             |
|                  | field                         |                |                    | diubah"              |             |
|                  | Klik Ubah                     |                |                    |                      |             |
| Hapus            | - Pilih record                | $\overline{a}$ | Data berhasil      | Data berhasil        | <b>Baik</b> |
| Data             | data admin                    |                | dihapus dan        | dihapus dan          |             |

**Tabel 5.2 Pengujian Modul Mengelola Data Admin**

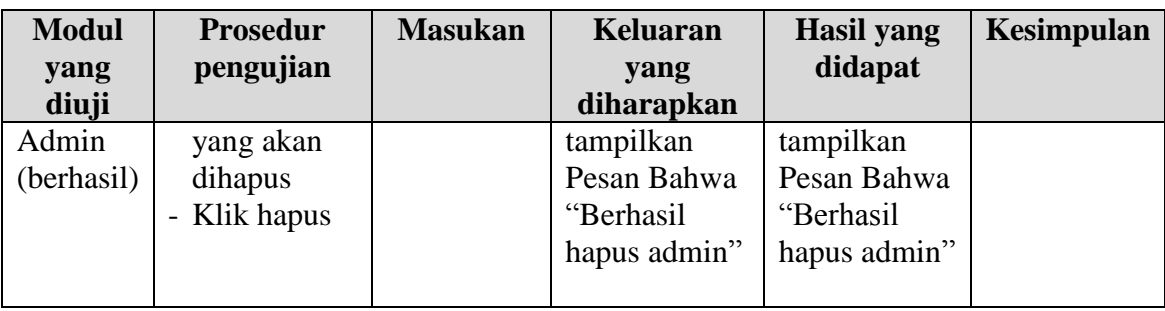

# 3. Pengujian Modul Mengelola Data Pelanggan

Pada tahap ini dilakukan pengujian pada modul data Pelanggan oleh admin untuk mengetahui apakah proses mengelola data Pelanggan atau fungsional mengelola data Pelanggan dapat berjalan dengan baik. Hasil pengujian pada modul ini penulis sajikan pada tabel 5.3.

| <b>Modul</b>     | <b>Prosedur</b>                       | <b>Masukan</b> | Keluaran      | <b>Hasil</b> yang | Kesimpulan |
|------------------|---------------------------------------|----------------|---------------|-------------------|------------|
| yang             | pengujian                             |                | yang          | didapat           |            |
| diuji            |                                       |                | diharapkan    |                   |            |
| Tambah           | - Pilih menu                          | Input data     | Data berhasil | Data berhasil     | Baik       |
| Data             | data                                  | lengkap        | ditambah dan  | ditambah dan      |            |
| Pelanggan        | Pelanggan                             |                | tampilkan     | tampilkan         |            |
| (berhasil)       | - Klik                                |                | pesan "       | pesan "Data       |            |
|                  | Tambah                                |                | Berhasil      | telah             |            |
|                  | - Input Data                          |                | simpan        | tersimpan"        |            |
|                  | - Klik Simpan                         |                | Pelanggan"    |                   |            |
|                  |                                       |                |               |                   |            |
| Tambah           | - Pilih menu                          | Input data     | Data gagal    | Data gagal        | Baik       |
| Data             | data                                  | tidak          | ditambah dan  | ditambah dan      |            |
| Pelanggan        | Pelanggan                             | lengkap        | Tampilkan     | Tampilkan         |            |
| (gagal)          | - Klik                                |                | pesan "Data   | pesan "Data       |            |
|                  | Tambah                                |                | gagal         | gagal             |            |
|                  | - Klik Simpan                         |                | disimpan"     | disimpan"         |            |
|                  |                                       |                |               |                   |            |
| <b>Edit Data</b> | - Pilih menu                          | Input data     | Data berhasil | Data berhasil     | Baik       |
| Pelanggan        | data                                  | lengkap        | diubah dan    | diubah dan        |            |
| (berhasil)       | Pelanggan                             |                | Tampilkan     | Tampilkan         |            |
|                  | - Pilih record                        |                | pesan         | pesan             |            |
|                  | Klik Edit<br>$\overline{\phantom{a}}$ |                | "Berhasil     | "Berhasil         |            |
|                  | - Input Data                          |                | ubah          | ubah              |            |

**Tabel 5.3 Pengujian Modul Mengelola Data Pelanggan**

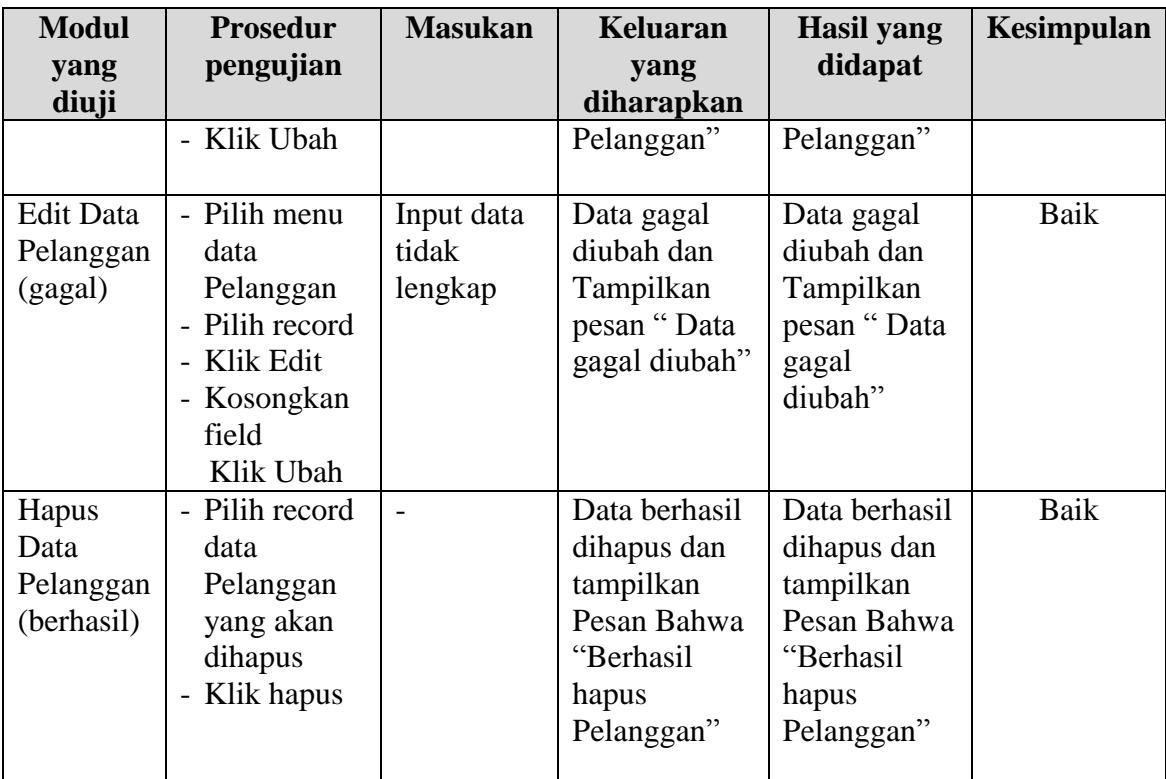

4. Pengujian Modul Mengelola Data Barang

Pada tahap ini dilakukan pengujian pada modul data Barang oleh admin untuk mengetahui apakah proses mengelola data Barang atau fungsional mengelola data Barang dapat berjalan dengan baik. Hasil pengujian pada modul ini penulis sajikan pada tabel 5.4.

| <b>Modul</b> | <b>Prosedur</b> | <b>Masukan</b> | <b>Keluaran</b> | <b>Hasil</b> yang | Kesimpulan |
|--------------|-----------------|----------------|-----------------|-------------------|------------|
| yang         | pengujian       |                | yang            | didapat           |            |
| diuji        |                 |                | diharapkan      |                   |            |
| Tambah       | - Pilih menu    | Input data     | Data berhasil   | Data berhasil     | Baik       |
| Data         | data Barang     | lengkap        | ditambah dan    | ditambah dan      |            |
| Barang       | - Klik          |                | tampilkan       | tampilkan         |            |
| (berhasil)   | Tambah          |                | pesan "         | pesan "Data       |            |
|              | - Input Data    |                | Berhasil        | telah             |            |
|              | - Klik Simpan   |                | simpan          | tersimpan"        |            |
|              |                 |                | Barang"         |                   |            |
|              |                 |                |                 |                   |            |

**Tabel 5.4 Pengujian Modul Mengelola Data Barang**

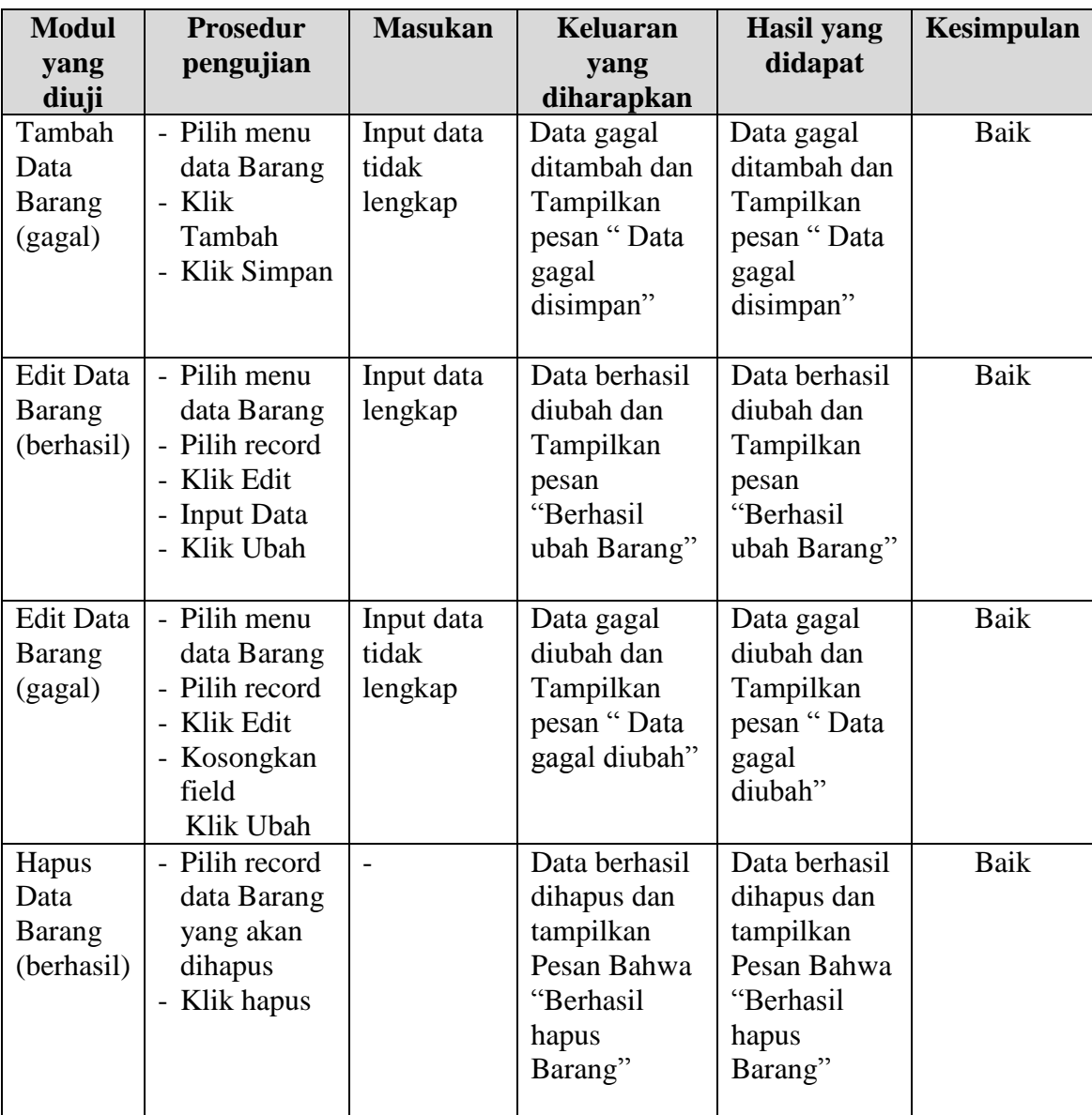

# 5. Pengujian Modul Mengelola Data Kategori

Pada tahap ini dilakukan pengujian pada modul data Kategori oleh admin untuk mengetahui apakah proses mengelola data Kategori atau fungsional mengelola data Kategori dapat berjalan dengan baik. Hasil pengujian pada modul ini penulis sajikan pada tabel 5.5.

| <b>Modul</b>                               | <b>Prosedur</b>                                                                                        | <b>Masukan</b>                 | <b>Keluaran</b>                                                                             | <b>Hasil</b> yang                                                                           | <b>Kesimpulan</b> |
|--------------------------------------------|----------------------------------------------------------------------------------------------------|--------------------------------|---------------------------------------------------------------------------------------------|---------------------------------------------------------------------------------------------|-------------------|
| yang<br>diuji                              | pengujian                                                                                              |                                | yang<br>diharapkan                                                                          | didapat                                                                                     |                   |
| Tambah<br>Data<br>Kategori<br>(berhasil)   | - Pilih menu<br>data<br>Kategori<br>- Klik<br>Tambah<br>- Input Data<br>- Klik Simpan                  | Input data<br>lengkap          | Data berhasil<br>ditambah dan<br>tampilkan<br>pesan "<br>Berhasil<br>simpan<br>Kategori"    | Data berhasil<br>ditambah dan<br>tampilkan<br>pesan "Data<br>telah<br>tersimpan"            | Baik              |
| Tambah<br>Data<br>Kategori<br>(gagal)      | - Pilih menu<br>data<br>Kategori<br>- Klik<br>Tambah<br>- Klik Simpan                                  | Input data<br>tidak<br>lengkap | Data gagal<br>ditambah dan<br>Tampilkan<br>pesan "Data<br>gagal<br>disimpan"                | Data gagal<br>ditambah dan<br>Tampilkan<br>pesan "Data<br>gagal<br>disimpan"                | Baik              |
| <b>Edit Data</b><br>Kategori<br>(berhasil) | - Pilih menu<br>data<br>Kategori<br>- Pilih record<br>- Klik Edit<br>- Input Data<br>- Klik Ubah       | Input data<br>lengkap          | Data berhasil<br>diubah dan<br>Tampilkan<br>pesan<br>"Berhasil<br>ubah<br>Kategori"         | Data berhasil<br>diubah dan<br>Tampilkan<br>pesan<br>"Berhasil<br>ubah<br>Kategori"         | Baik              |
| <b>Edit Data</b><br>Kategori<br>(gagal)    | - Pilih menu<br>data<br>Kategori<br>- Pilih record<br>- Klik Edit<br>- Kosongkan<br>field<br>Klik Ubah | Input data<br>tidak<br>lengkap | Data gagal<br>diubah dan<br>Tampilkan<br>pesan "Data<br>gagal diubah"                       | Data gagal<br>diubah dan<br>Tampilkan<br>pesan "Data<br>gagal<br>diubah"                    | Baik              |
| Hapus<br>Data<br>Kategori<br>(berhasil)    | - Pilih record<br>data<br>Kategori<br>yang akan<br>dihapus<br>- Klik hapus                             | $\overline{\phantom{0}}$       | Data berhasil<br>dihapus dan<br>tampilkan<br>Pesan Bahwa<br>"Berhasil<br>hapus<br>Kategori" | Data berhasil<br>dihapus dan<br>tampilkan<br>Pesan Bahwa<br>"Berhasil<br>hapus<br>Kategori" | Baik              |

**Tabel 5.5 Pengujian Modul Mengelola Data Kategori**

6. Pengujian Modul Mengelola Data Informasi Website

Pada tahap ini dilakukan pengujian pada modul data Informasi Website oleh admin untuk mengetahui apakah proses mengelola data Informasi Website atau fungsional mengelola data Informasi Website dapat berjalan dengan baik. Hasil pengujian pada modul ini penulis sajikan pada tabel 5.6.

| <b>Modul</b>                                           | <b>Prosedur</b>                                                                                                  | <b>Masukan</b>                 | <b>Keluaran</b>                                                                                 | <b>Hasil</b> yang                                                                               | <b>Kesimpulan</b> |
|--------------------------------------------------------|----------------------------------------------------------------------------------------------------|--------------------------------|-------------------------------------------------------------------------------------------------|-------------------------------------------------------------------------------------------------|-------------------|
| yang<br>diuji                                          | pengujian                                                                                                    |                                | yang<br>diharapkan                                                                              | didapat                                                                                         |                   |
| <b>Edit Data</b><br>Informasi<br>Website<br>(berhasil) | - Pilih menu<br>data<br>Informasi<br>Website<br>- Pilih record<br>Klik Edit<br><b>Input Data</b><br>Klik Ubah    | Input data<br>lengkap          | Data berhasil<br>diubah dan<br>Tampilkan<br>pesan<br>"Berhasil<br>ubah<br>Informasi<br>Website" | Data berhasil<br>diubah dan<br>Tampilkan<br>pesan<br>"Berhasil<br>ubah<br>Informasi<br>Website" | Baik              |
| <b>Edit Data</b><br>Informasi<br>Website<br>(gagal)    | - Pilih menu<br>data<br>Informasi<br>Website<br>- Pilih record<br>Klik Edit<br>- Kosongkan<br>field<br>Klik Ubah | Input data<br>tidak<br>lengkap | Data gagal<br>diubah dan<br>Tampilkan<br>pesan "Data<br>gagal diubah"                           | Data gagal<br>diubah dan<br>Tampilkan<br>pesan "Data<br>gagal<br>diubah"                        | Baik              |

**Tabel 5.6 Pengujian Modul Mengelola Data Informasi Website**

### **5.3. ANALISIS HASIL YANG DICAPAI OLEH SISTEM**

Adapun analis hasil yang dicapai sistem informasi penjualan yang telah dibangun untuk mengatasi permasalahan yang terjadi pada Lampu Hias H2J Lighting

1. Sistem memberikan kemudahan pelanggan dalam membeli barang karena pelanggan tinggal memesan, mengkonfirmasi pembayaran dan

menentukan jasa pengiriman barang melalui *website* secara *online* tanpa harus datang ke tempat secara langsung

2. Sistem juga memberikan kemudahan bagi Lampu Hias H2J Lighting dalam menawarkan barang secara detail sehingga informasi yang diberikan menjadi lengkap dan dapat diperbaharui secara langsung melaui admin

### **5.3.1 Kelebihan Aplikasi**

- 1. Dengan adanya sistem baru ini mempermudah konsumen dalam memesan barang pada Toko, tidak perlu lagi mengunjungi Lampu Hias H2J Lighting atau via telepon melainkan tinggal membuka web ini.
- 2. Sistem mempermudah Lampu Hias H2J Lighting mempromosikan barang yang disediakan sehingga dapat mencakup wilayah yang luas.
- 3. Sistem juga dapat memberikan kenyamanan bagi pelanggan dalam memesan barang, mengatur atau memilih pengiriman barang, dan mengkonfirmasi pembayaran.

## **5.3.2 Kekurangan Aplikasi**

- 1. Belum memiliki fitur *chat online* antara pelanggan dan pihak Lampu Hias H2J Lighting.
- 2. Belum tersedianya fitur-fitur untuk mendownload rincian barang yang tersedia.
- 3. Tidak ada sistem registrasi dengan akun media *social* seperti *login* dengan facebook atau akun lainnya yang dapat memudahkan calon pembeli.